# **PD1022Z3-EI 2 MP IP PTZ camera / Caméra PTZ IP 2 MP Quick Start Guide / Guide rapide**

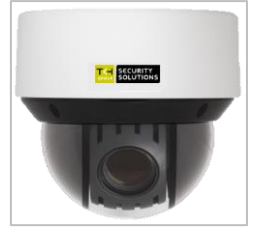

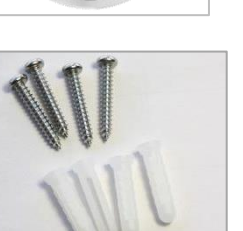

FRONT **Drill Templat** 

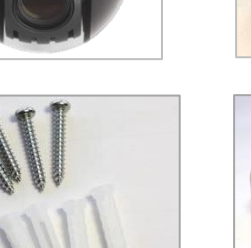

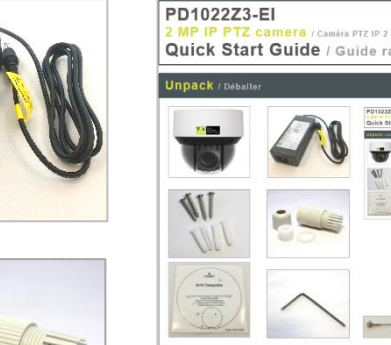

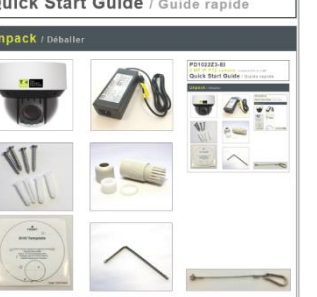

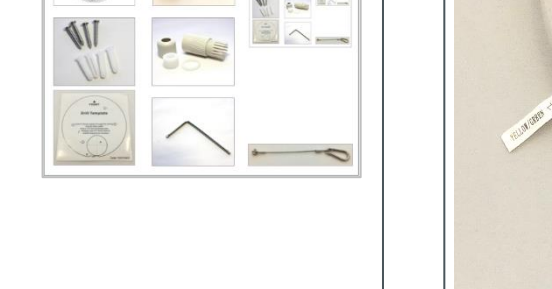

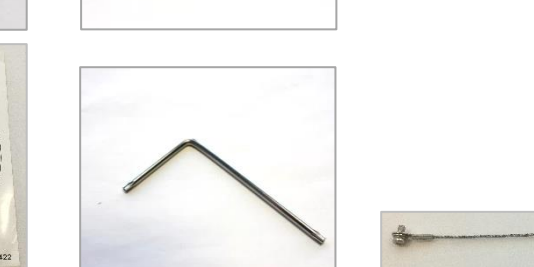

**© Siqura B.V. 2017** Version 1.0 (172306-1.0) PD1022Z3-EI QSG (MW16)

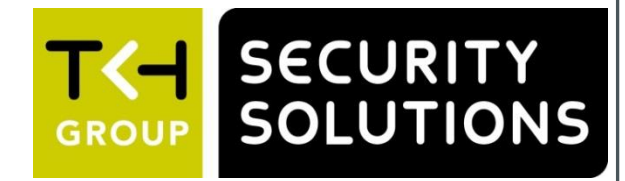

## **Unpack / Déballer Connect / Connecter Open / Ouvrir**

 $\big($ 

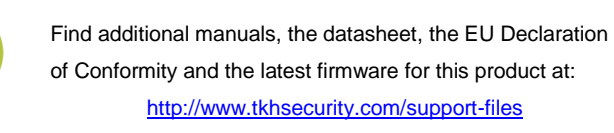

Plus d'information sur le site ci-dessus.

[http://www.tkhsecurity.com](http://www.tkhsecurity.com/) [http://www.tkhsecurity-usa.com](http://www.tkhsecurity-usa.com/)

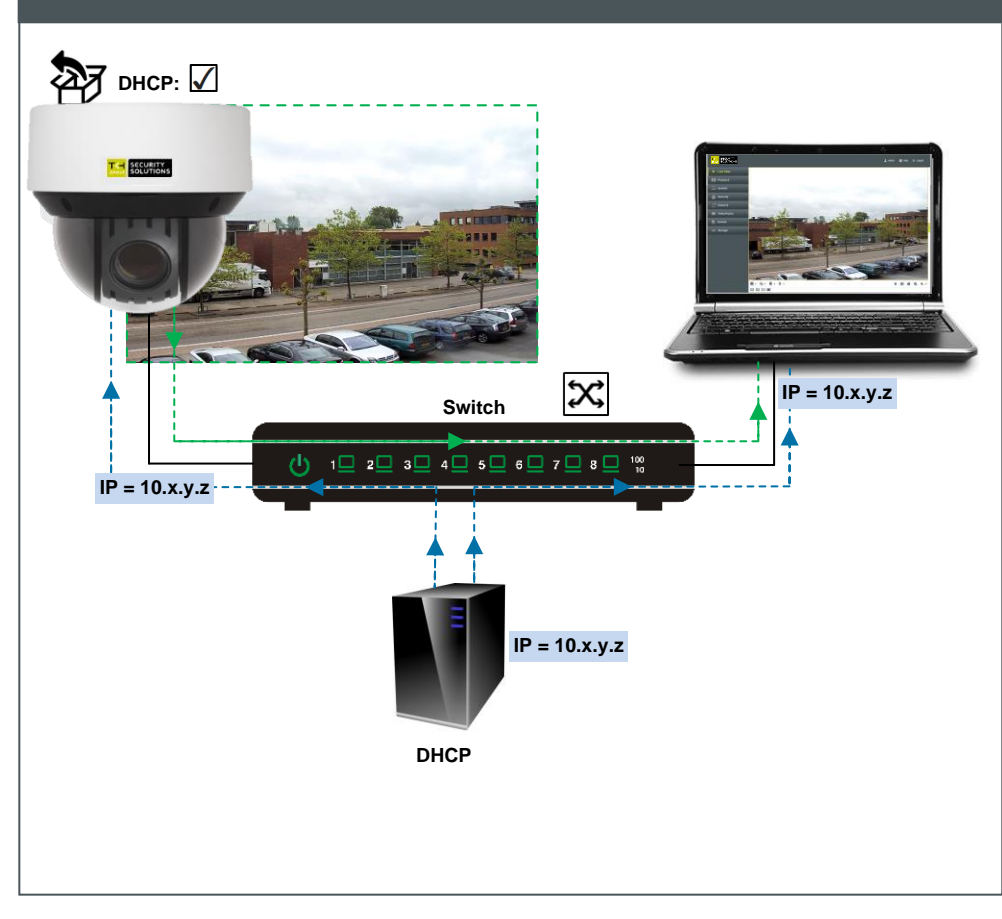

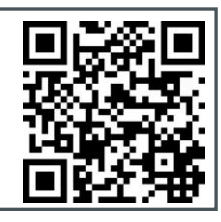

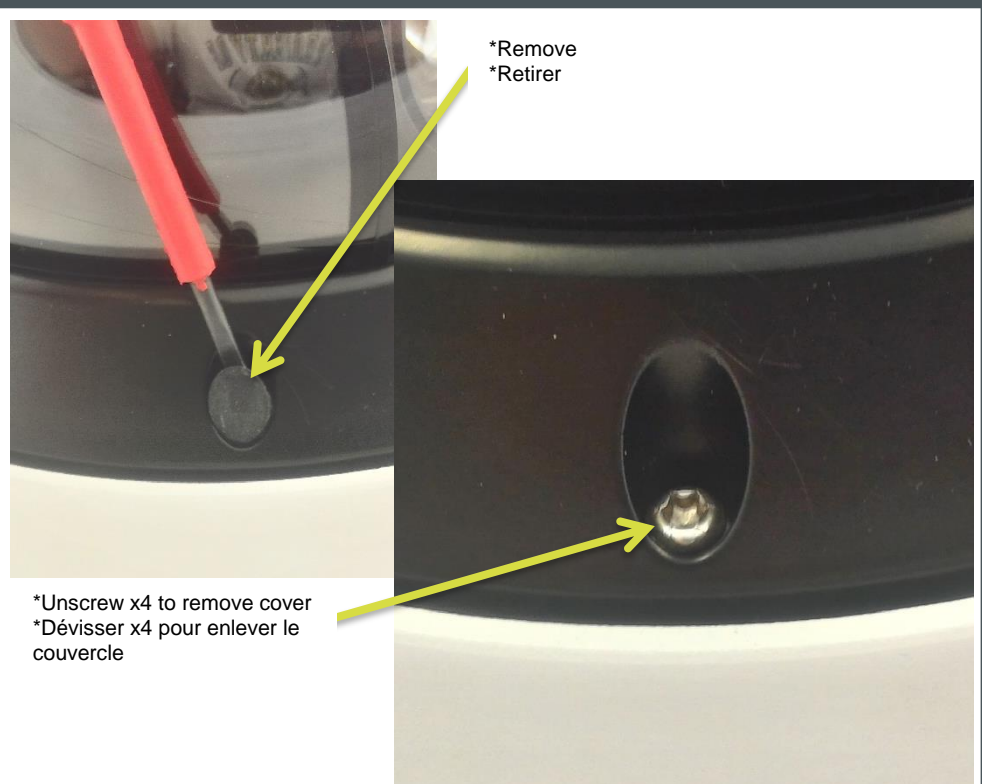

Use Device Manager (see next) to discover the camera on the network. Utiliser le "Device Manager (voir ci-après), pour retrouver la caméra sur le réseau.

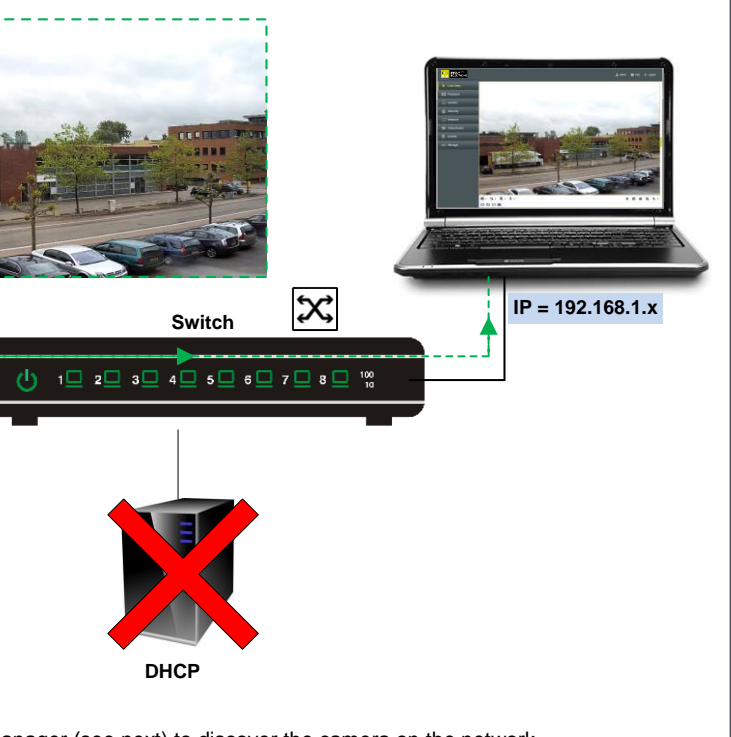

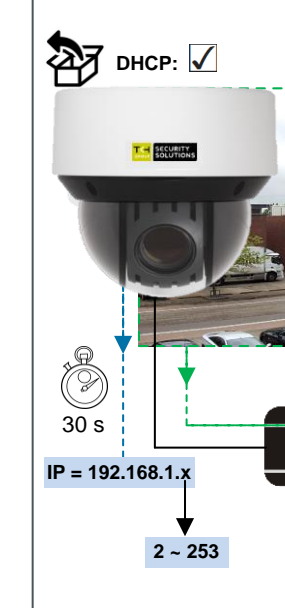

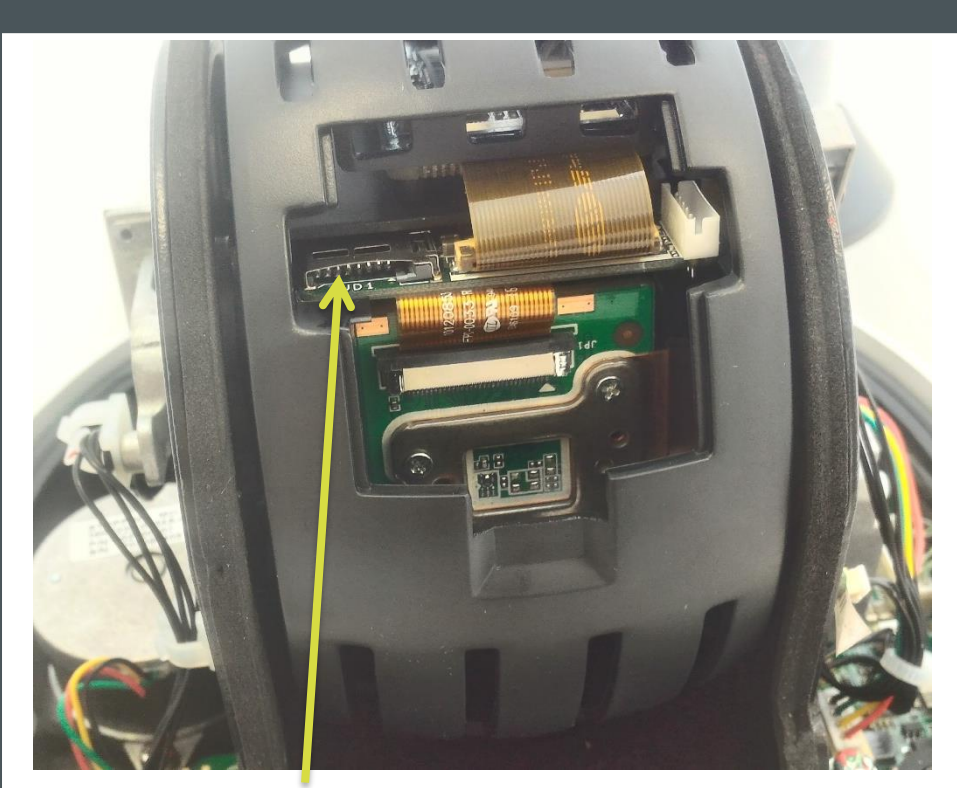

**Micro SD/SDHC/SDXC up to 128 GB / Jusqu'a 128 GO**

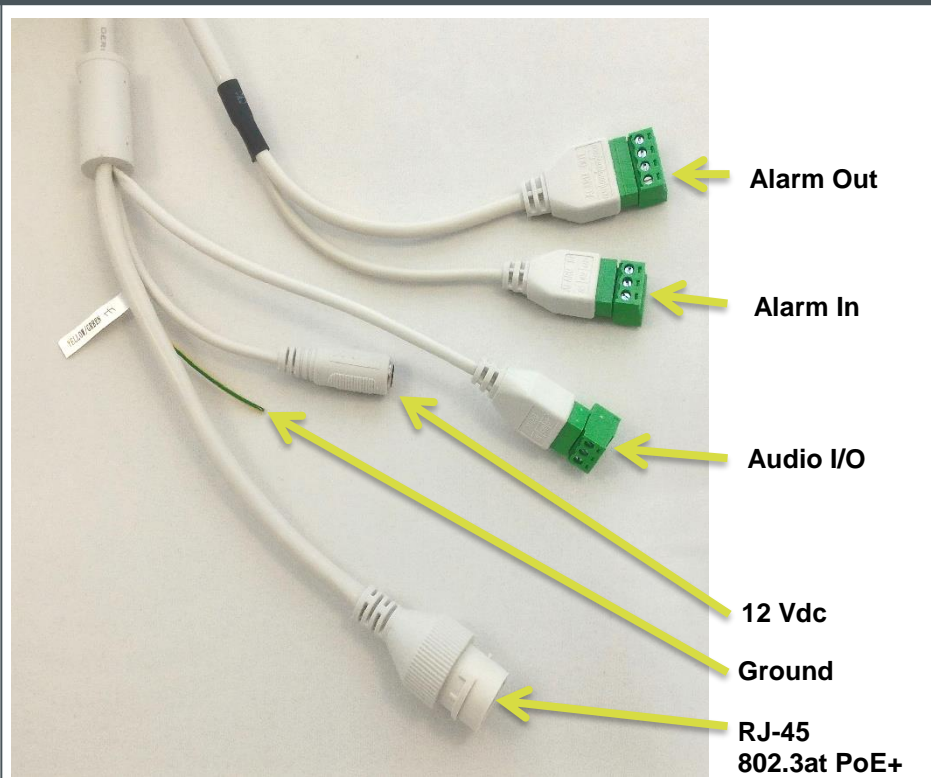

### **Use DHCP server / Utiliser un serveur DHCP MicroSD** / MicroSD / MicroSD **MicroSD** / MicroSD / Williser USE **USE DHCP** Server / Utiliser un serveur DHCP **USE 1786** 1988 1999 / Utiliser une adresse fixe

![](_page_1_Figure_1.jpeg)

![](_page_1_Picture_2.jpeg)

![](_page_1_Picture_3.jpeg)

![](_page_1_Picture_4.jpeg)

## **Install Device Manager / Installer Device Manager Change IP address / Changer l'adresse IP Open web interface / Ouvrir l'interface web**

![](_page_1_Picture_6.jpeg)

![](_page_1_Picture_275.jpeg)